**HOW TO BOOK** SASCARGO.COM

## **SAS Pharma Cargo**

## **Allotment**

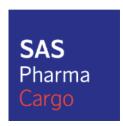

- 1. Go to "Book and Quote" or use "New Booking" on Allotment Status page
- 2. Select product (auto selected from allotment status page):
  - SAS General Cargo

or

- SAS Priority Cargo
- 3. Select Special Handling Codes:
  - PIL

## And

• COL, CRT, ERT or FRO

```
\circ COL = +2 to +8 degrees Celsius (Cool)
```

 $\circ$  CRT = +15 to +25 degrees Celsius (Room temp)

 $\circ$  ERT = +2 to +25 degrees Celsius (Extended room temp)

○ FRO = -10 degrees Celsius (Frozen)

4. Select any other Special Handling Code that is relevant for your booking

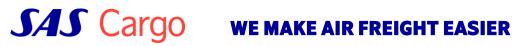